# **アクオスブルーレイ(**BD-AV1/AV10) **にムーブ(移動)するときは**

(PC-AX80V / PC-AX120V のみ)

このパソコンで録画した番組をアクオスブルーレイを使ってブルーレイディスクにムーブ(移動)するときは、 下記の説明をお読みください。

## ソフトウェアのバージョンを確認し、必要な場合はアップデート(更新)する

アクオスブルーレイ BD-AV1、BD-AV10 のソフトウェアのバージョンを確認し、必要な場合はアップデート(更新)をしてく ださい。

ソフトウェアをアップデート(更新)することにより、対象のテレビを使用している場合には、ムーブ(移動)の たびにケーブルを接続し直さなくてもすみます。(裏面「テレビとアクオスブルーレイを接続する」参照)

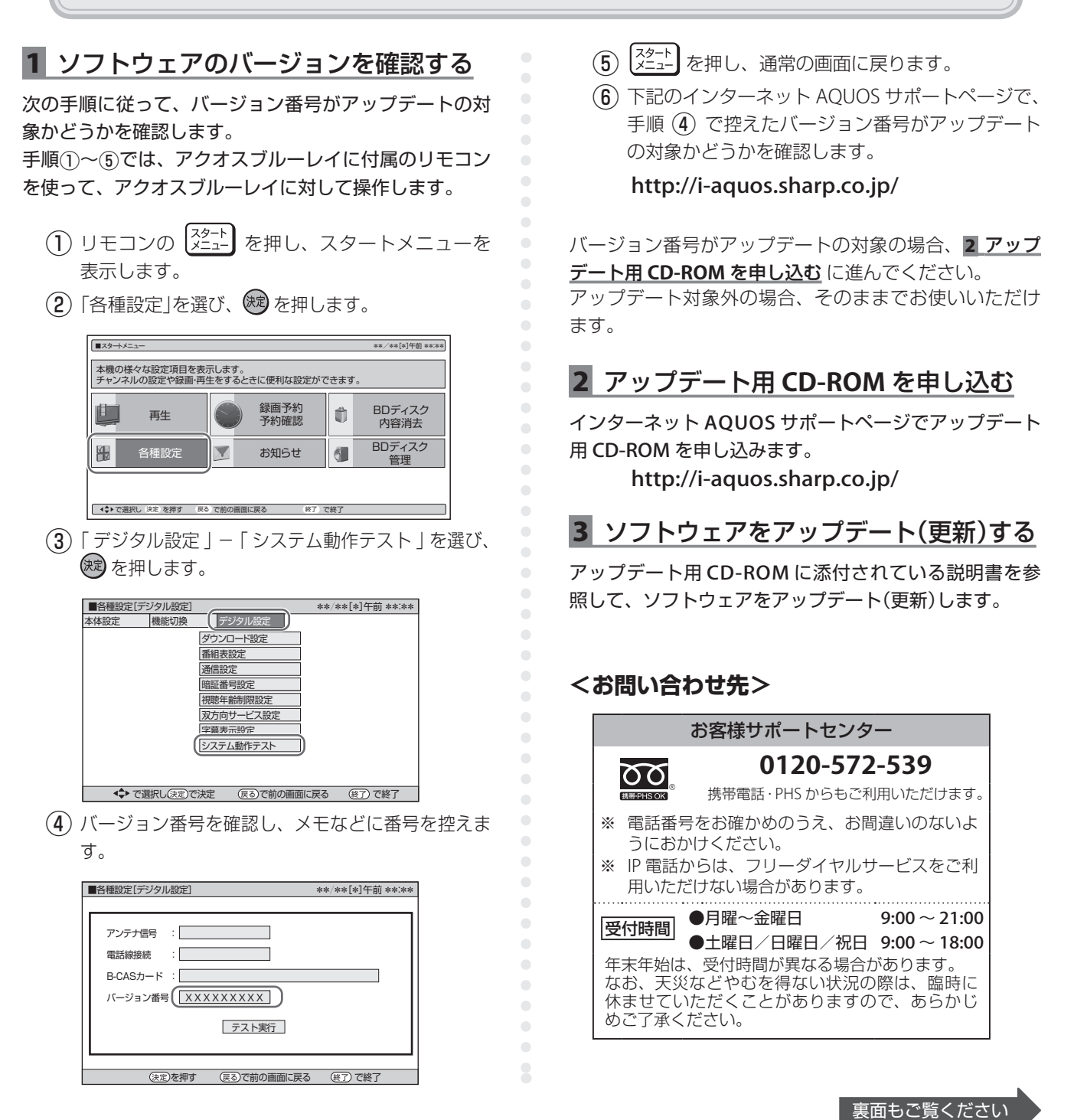

## テレビとアクオスブルーレイを接続する

次のシャープ製対象テレビを使用している場合は、下図のようにテレビとアクオスブルーレイを i.LINK ケーブル(市販品)で接 続します。

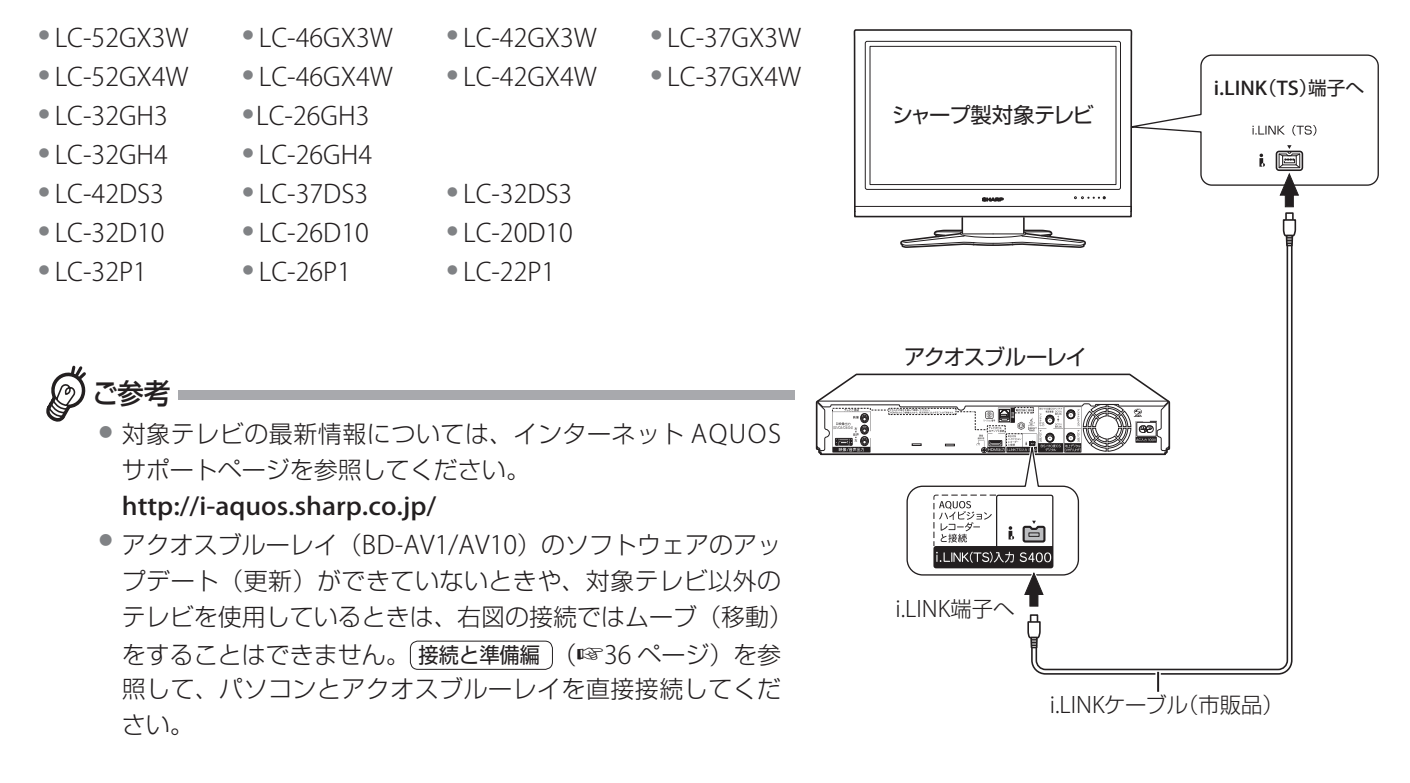

### 録画番組をブルーレイディスクにムーブ(移動)する

#### 操作の手順については…

ファミリンク機能編/録画機能編 (+36 ページ)の「タイトルを他の機器にムーブ(移動)する」を参照してください。

#### 使えるディスク、録画できる時間については…

アクオスブルーレイ BD-AV1、BD-AV10 の 「取扱説明書」の「かんたん BD ダビングについて」を参照してください。

ご参考

● 制限事項、注意事項などについては、上記説明書の該当項目を参照してください。

● 移動したタイトルは、最初の数秒間の部分が削除されます。